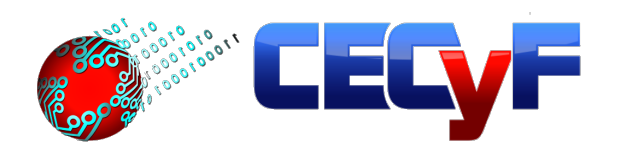

# Recupération avancée *en systèmes de fichiers exFAT et NTFS*

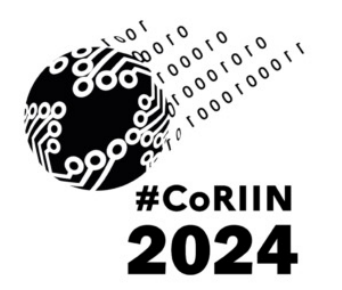

Yves Vandermeer, MSc, ECTEG International Scientific and Practical Conference **CoRIIN** 

26 Mars 2024

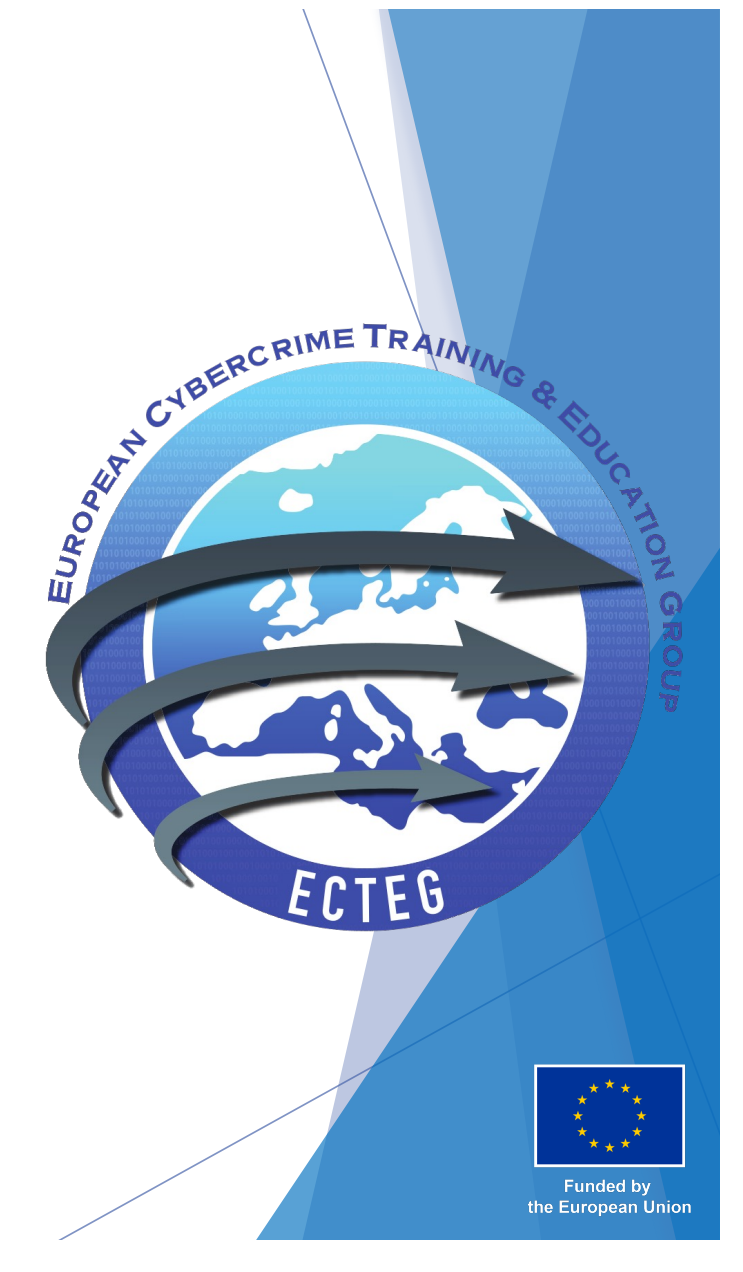

#### Au programme

Résumé des récupération "carving" et limitations

- Récupération d'un fichier non fragmenté
	- $\blacktriangleright$  Contenu du fichier
	- $\blacktriangleright$  Meta données
- Extension du processus aux fichiers fragmentés sur exFAT et NTFS
- $\blacktriangleright$  Extension du processus pour reconstruire une partition NTFS
- $\blacktriangleright$  Conclusions

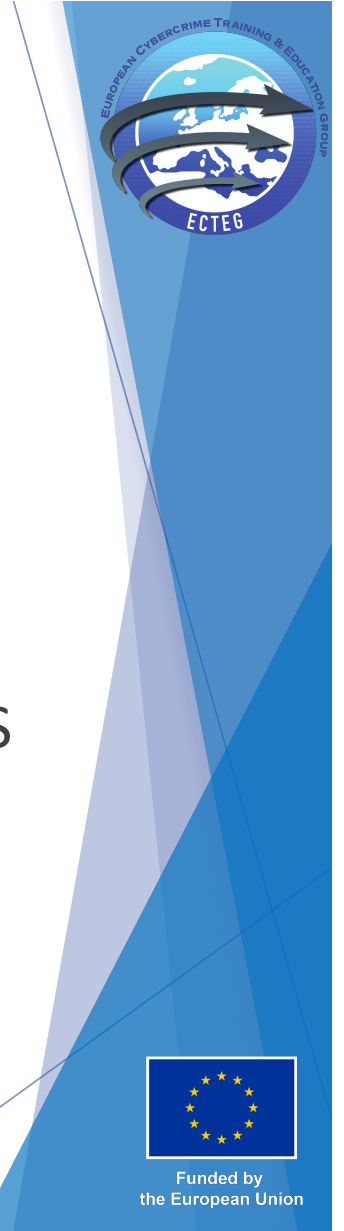

#### Résumé du principe du carving

- Le "carving" recherche au niveau byte les *signatures de type de fichiers* connues
	- $\triangleright$  OxFF 0xD8 pour les Jpegs
	- $\blacktriangleright$  <HTML> pour les pages Web
- $\blacktriangleright$  Autant que possible recherche les terminaisons si elles existent
	- $\triangleright$  OxFF 0xD9 pour les Jpegs
	- $\blacktriangleright$  </HTML> pour les pages Web
- Seul le premier fragment du contenu est récupéré
- Pas d'information sur les meta données
	- Nom de fichier
	- Nom de répertoire
	- Date de création ou de modification

CoRIIN 2024 - Lille 3

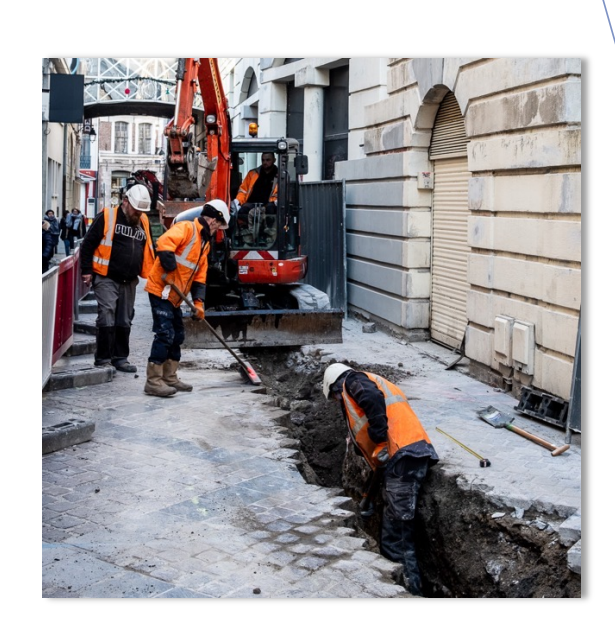

#### **Limitations**

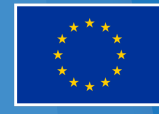

**Funded by** the European Union

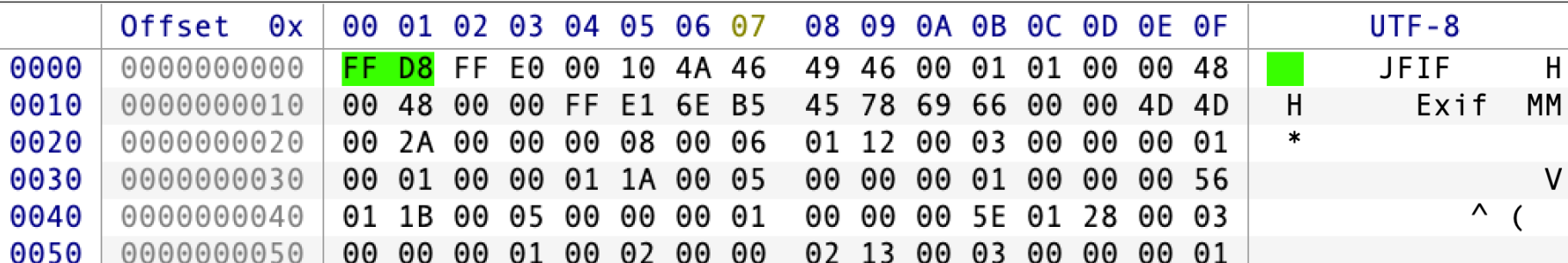

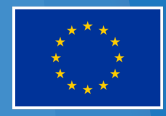

**AETR** 

Funded by<br>the European Union

 $\blacksquare$ Coriin 2024 - Lille  $\hspace{1.6cm}4$ 

#### Les défis en analyse technico-légale

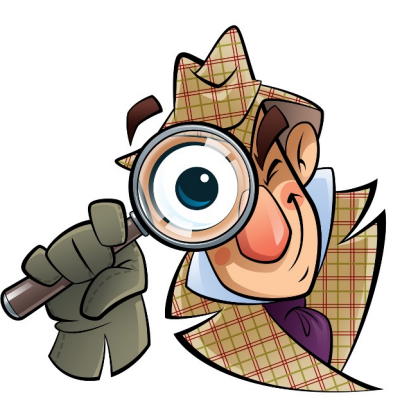

#### Attribution

- $\blacktriangleright$  Emplacement du fichier
- $\blacktriangleright$  Utilisateur
- Intention / Préparation / Séverité
	- **Emplacement du fichier ( répertoire)**
	- $\blacktriangleright$  Nom du fichier
- Comportement du suspect
	- $\blacktriangleright$  Ligne du temps sur bases des heures et dates
- Qui ?
	- **EXECUTE:** Répertoire personnel de l'utilisateur
	- $\blacktriangleright$  Identifiant de l'utilisateur (uuid)
- Pourquoi?
	- Nom du répertoire : "fille\_moins\_12ans"
	- $\blacktriangleright$  ComptaFantome.xls
- Comment ?
	- $\blacktriangleright$  Historique des téléchargements

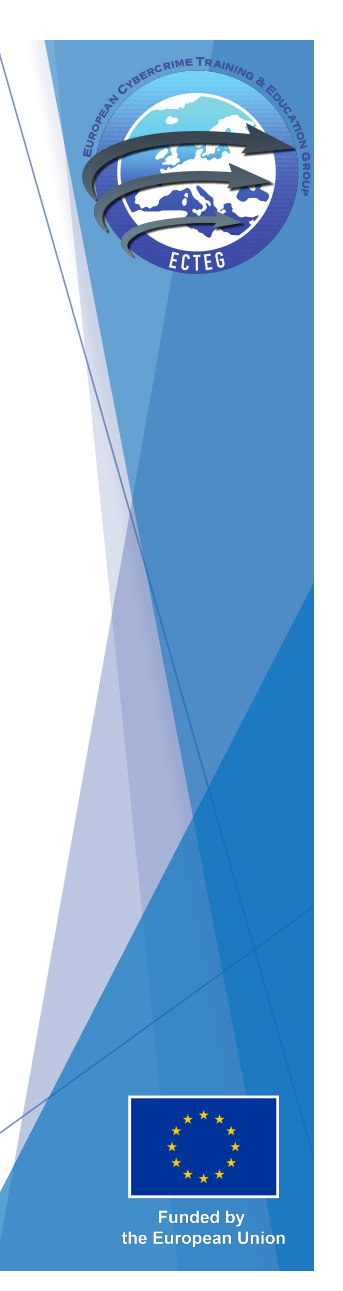

## *Carving* avancé d'un fichier non-fragmenté

- Condition : le contenu du fichier est intégralement récupéré
	- $\triangleright$  Vérification possible des signatures d'entête et de terminaison
	- $\triangleright$  Vérification de la taille (en bytes / octets) du fichier
- Tous les systèmes de fichiers décrivent dans leur "catalogue" la taille exacte en bytes du fichier (pour Windows, en little-endian), habituellement une valeur de 8 bytes.
- Rechercher cette séquence de 8 bytes en bas niveau
- u Utiliser les structures de système de fichier pour récupérer les métadonnées (nom de fichier, répertoire parent, dates et heures, …)
- Fonctionne pour (entre autres):
	- $\triangleright$  NTFS: y compris les fichiers supprimés avant un (quick) formatage récent, car la MFT est fragmentée
	- exFAT: les répertoires sont situés partout dans la zone data

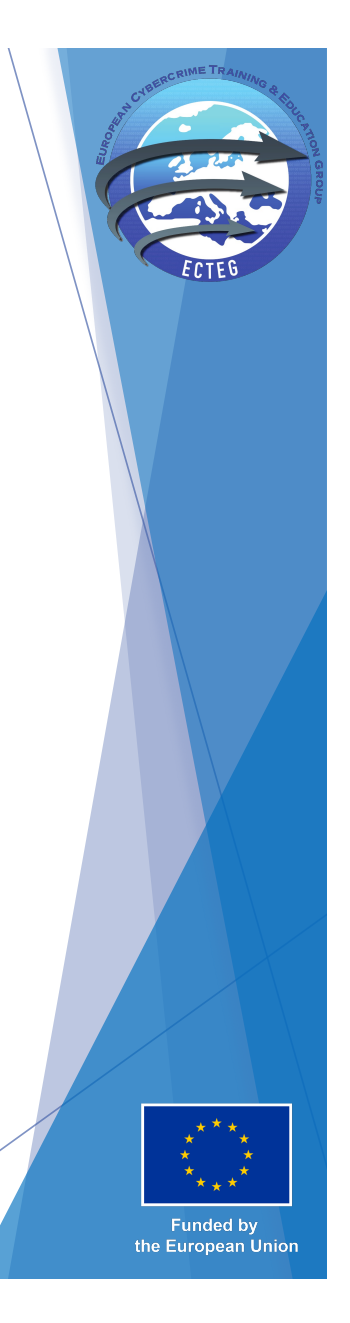

#### Extension du processus aux fichier fragmentés - préparation

- Le contenu des fichiers fragmentés n'est pas récupéré dans sa totalité (seul le premier fragment est récupéré)
- Le premier cluster est enregistré dans le catalogue avec la taille du fichier
	- ▶ Pour NTFS les clusters, numérotés en partant de 0 commencent dès le début de la partition et
	- ▶ Pour exFAT les clusters, numérotés en partant de 2 commencent après la zone "système"
- u Il nous faut identifier la **taille des clusters** et, pour exFAT, la taille de **la zone système (heap)**
	- ▶ Observation d'autres fichiers récupérés entièrement, y compris des fichiers non effacés
		- Information sur la taille des clusters (int (number of allocated clusters / file-size)+1)
		- Information sur la position du premier cluster  $(H2)$  pour exFAT
	- ▶ Certains outils de carving (*par exemple photorec*) informent sur le premier secteur associé au fragment
		- Peut être converti en la valeur du premier cluster du fichier à rechercher dans le catalogue
	- $\triangleright$  Avec deux fichiers, jeu de deux équations à deux inconnues

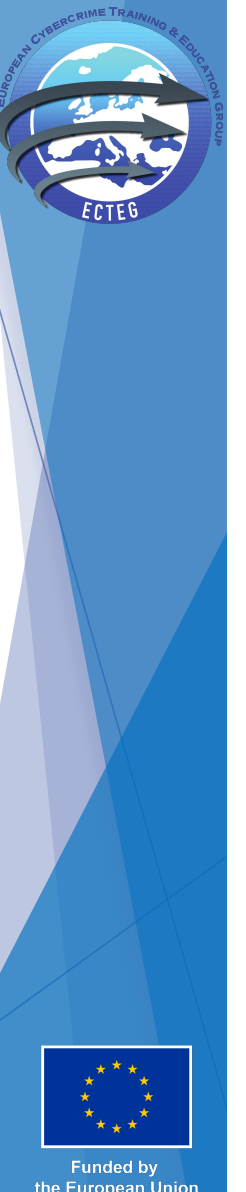

#### Extension du processus aux fichier fragmentés en exFAT

- Déterminer la taille du cluster et en déduire la valeur de premier cluster du fragment
- u Recherche en bas niveau de la séquence *hex* pour la valeur du premier cluster (LE 4 bytes)
- Récupérer les dates et heures et le nom de fichier depuis les entrées exFAT résiduelles
- u Vérifier le statut du bit "*make use of the fat*" dans l'entrée décrivant l'allocation du fichier
- En partant du premier cluster
	- $\blacktriangleright$  Localiser la cellule FAT associée
	- Suivre la chaine FAT et déterminer les emplacements des fragments
	- $\blacktriangleright$  Récupérer les fragments

*Yves Vandermeer, An Lekhac, Tahar Kechadi, Joe Carthy, Annual ADFSL Conference on Digital Forensics - 2018 https://commons.erau.edu/cgi/viewcontent.cgi?article=1402&context=adfsl*

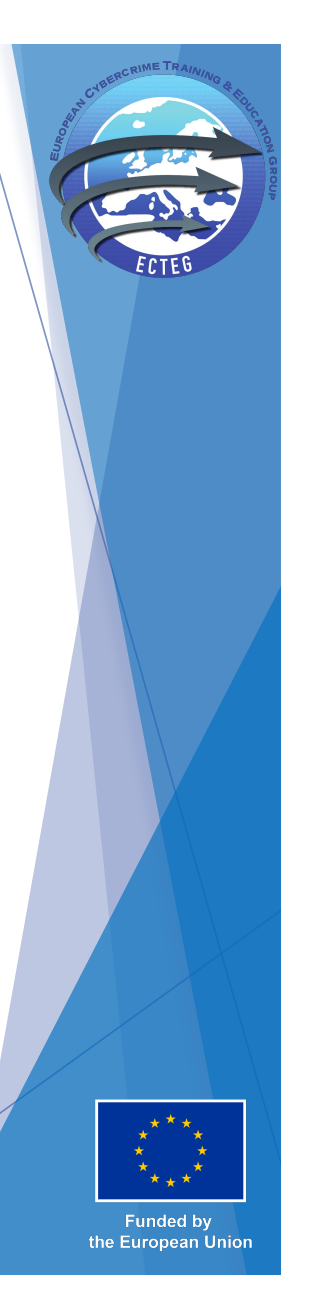

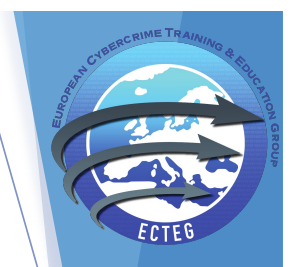

#### Démonstration – informations sur le fichier

- u Step #1 utilisation de *Photorec* ou autre outil
- Step  $#2$  identifier un fichier (i.e. f0047280.pdf):
	- $\blacktriangleright$  Taille = 447566 bytes
	- Secteur absolu =  $47280$  (photorec report)
- Step #3 récupérer les infos sur le fichier en cherchant 0x000000000006D44E en bas niveau
- Le premier cluster est donc  $0x16C8 =$

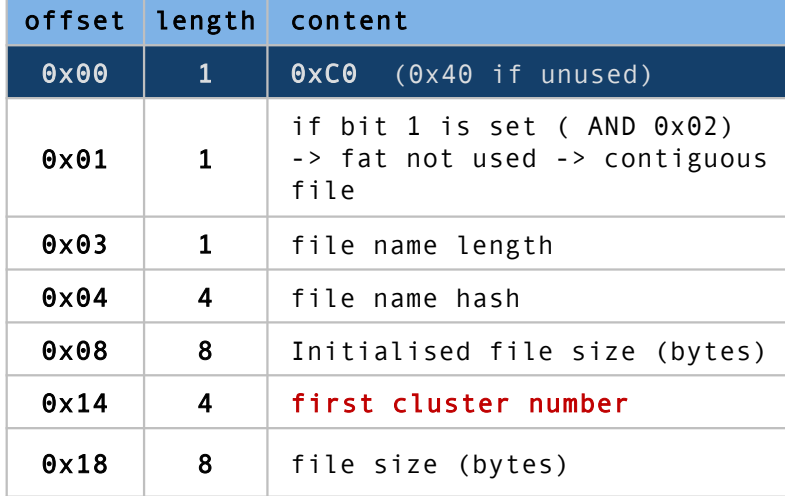

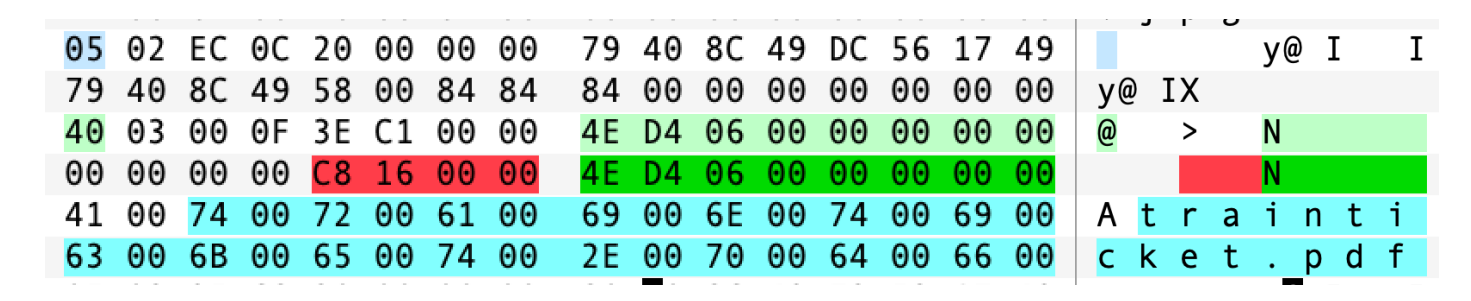

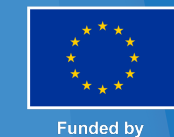

the European Union

#### Démonstration – informations sur la partition **Heap + ((Cluster – 2) \* SecteursParCluster ) = Secteur absolu**

Pour le fichier découvert (*f0047280.pdf*) *Heap* + (5830 \* *SecteursParCluster* ) = 47280

Pour un autre fichier découvert (*f0038992.jpg*) Taille =  $4241789$  bytes  $\rightarrow$  Cluster =  $0x12BC = 4796$ 

*Heap* + (4794 \* *SecteursParCluster* ) = 38992

**Data (clusters)** from cluster #2 *Heap* = 38992 - (4794 \* *SecteursParCluster* ) (5830 \* *SecteursParCluster* ) + 38992 - (4794 \* *SecteursParCluster* ) = 47280 (5830 - 4794) *SecteursParCluster* = 47280 – 38992 1036 *SecteursParCluster* = 8288 *SecteursParCluster* = 8288/1038 = **8** Heap = 38992 – (4794 \* 8) = 38992 – 38352 = **640**

**EXFAT geometry** 

FAT #1

Funded b the European Union

dusters hean (in sectors

12 sect

**VBR** copy

12 sect

**VBR** 

#### Extension du processus aux fichier fragmentés en NTFS

- u Déterminer la taille du cluster et la valeur du cluster où commence le fragment
- Recherche en bas niveau de la valeur du cluster (LE)
- Récupérer les informations en fonction des attributs MFT
	- $\triangleright$  SStandard Information Attribute: dates et heures
	- $\blacktriangleright$  SFileName: nom(s) de fichier et MFT record du folder
	- $\blacktriangleright$  \$Data: Taille du fichier et "data runs"
- Récupérer le contenu du fichier en réassemblant les "data runs" et applique la taille exacte en bytes

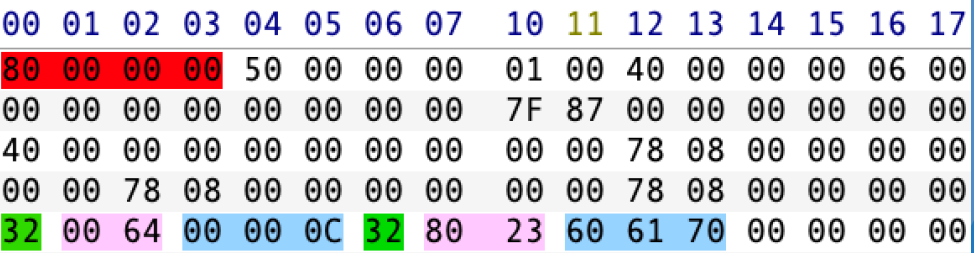

**Decoding the data runs** *Sample MFT record's \$DATA attribute*

**1st fragment** Starting at cluster 0x0C0000 Length 0x6400 clusters

**2nd fragment** Starting at cluster 0x0C0000 + 0x706160 Length 0x2380 clusters

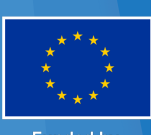

**Funded by** the European Union

#### NTFS – nice to know

- Une partition NTFS débute par le cluster #0 qui coïncide avec le secteur #0
- \$Boot est un fichier situé au cluster et secteur #0, dont un backup est stocké en fin de partition.
- Tous les répertoires et fichiers sont décrits dans la \$MFT
	- ▶ Pas d'entête de \$MFT, qui début directement avec le record #0
	- ▶ Chaque record a une taille fixe de 1024 bytes (fixées dans \$Boot)
	- ▶ Chaque MFT record débute par "FILE" ou "BAAD" ou 0x00000000
- ▶ Lors du formatage, la \$MFT créée avec uniquement les records #0 à #255
	- $\triangleright$  Si par la pilote Windows, au milieu de la partition
	- $\triangleright$  Si en Linux ou Mac OS X, au cluster #2
- Lorsqu'elle grandit, la \$MFT est habituellement fragmentée

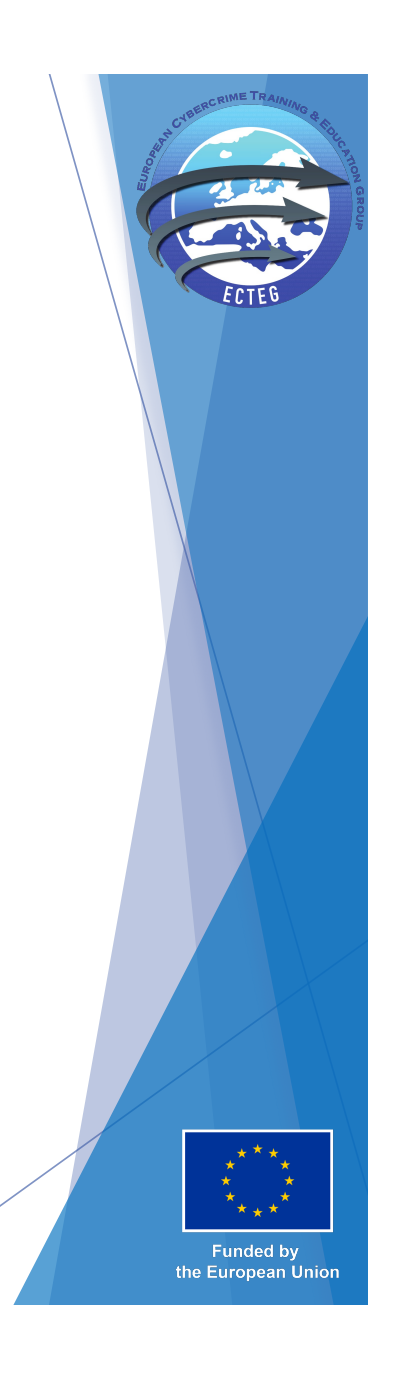

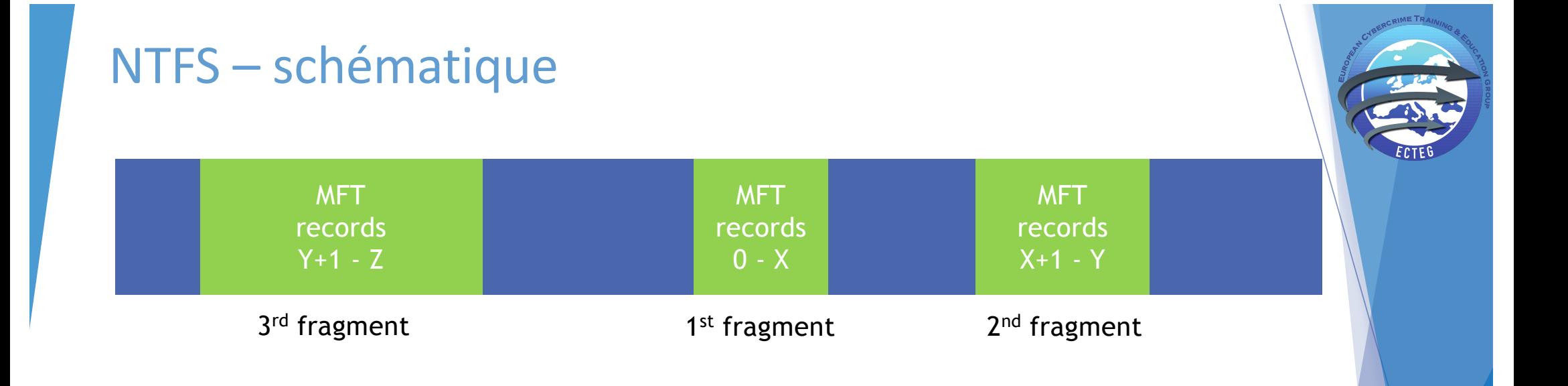

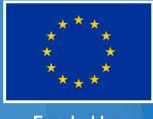

Funded by<br>the European Union

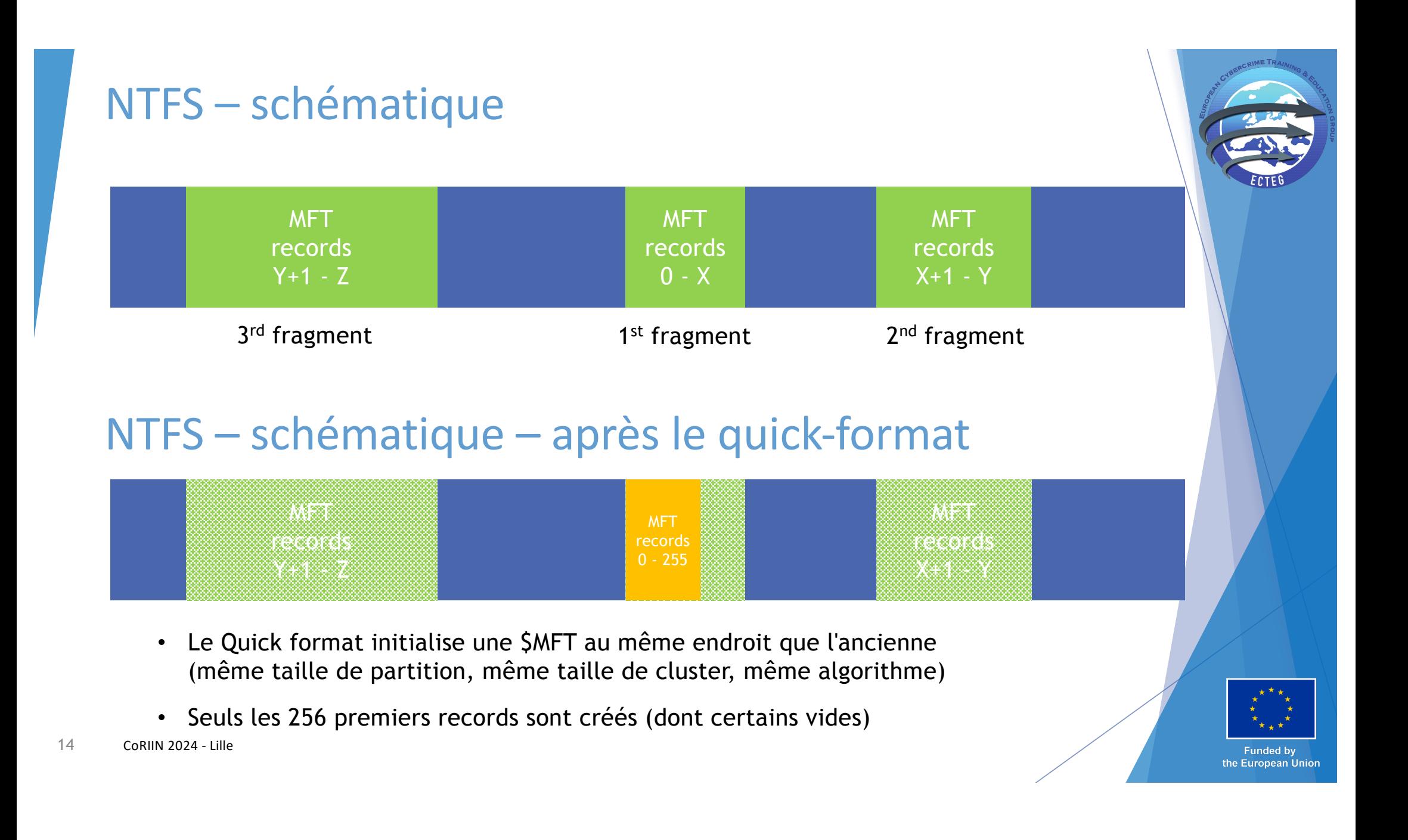

#### Dans le monde réel

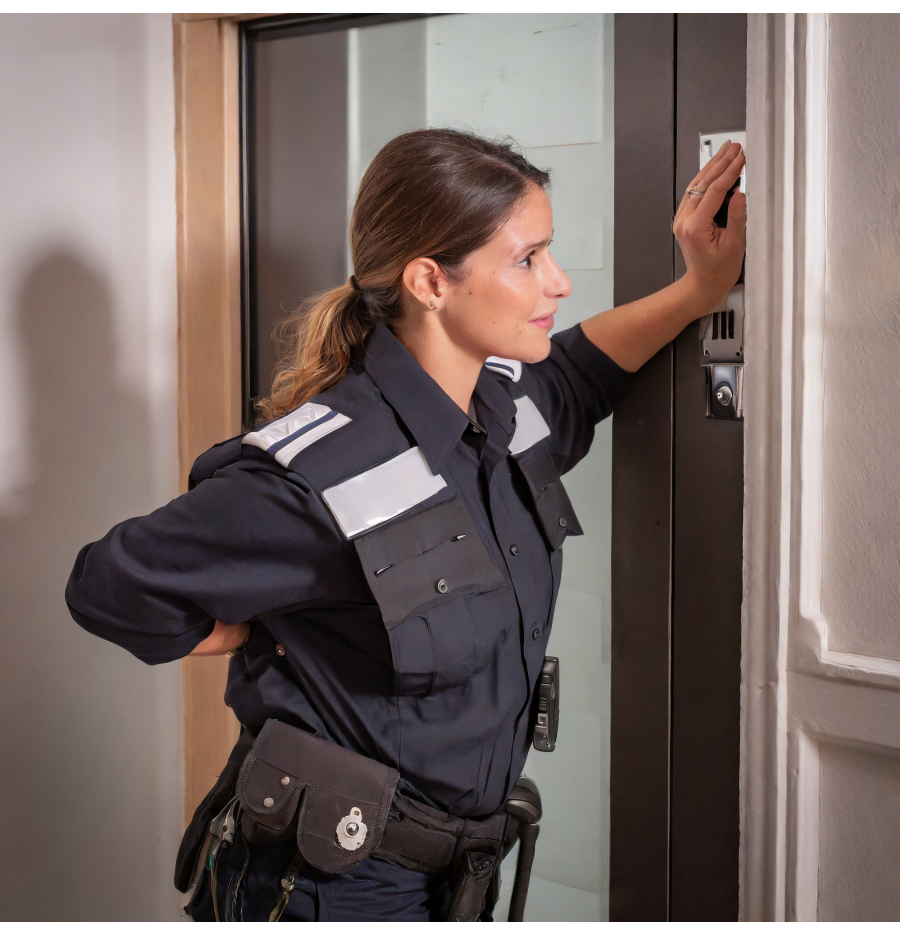

*IA générée by Adobe Firefly*

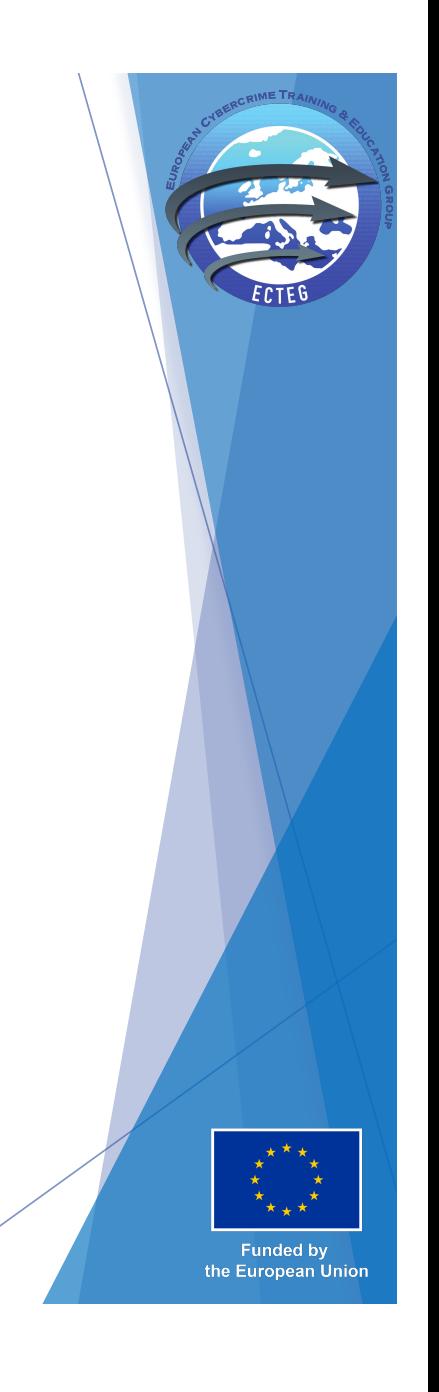

**Vérification rapide de la validité d'un record \$MFT**

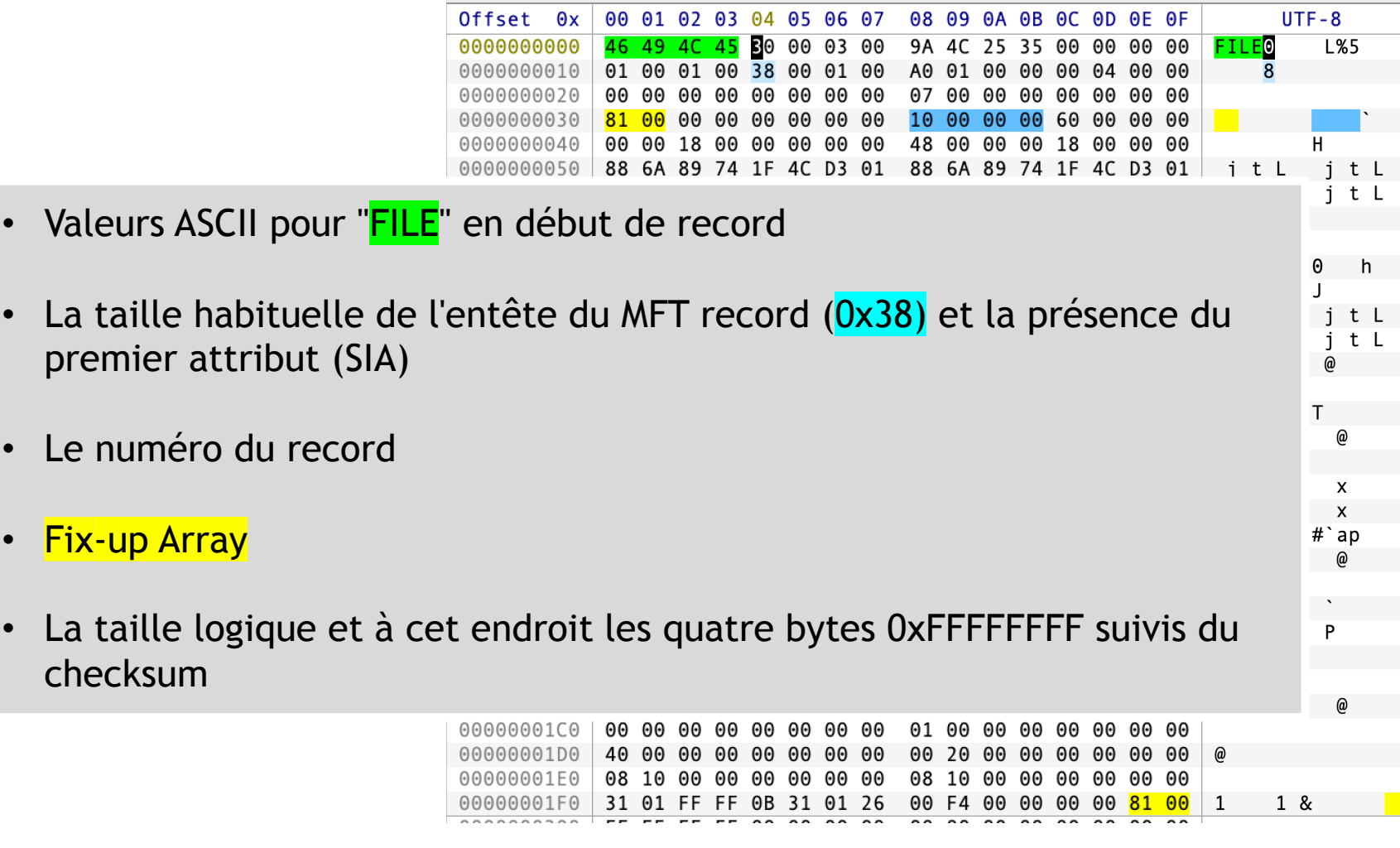

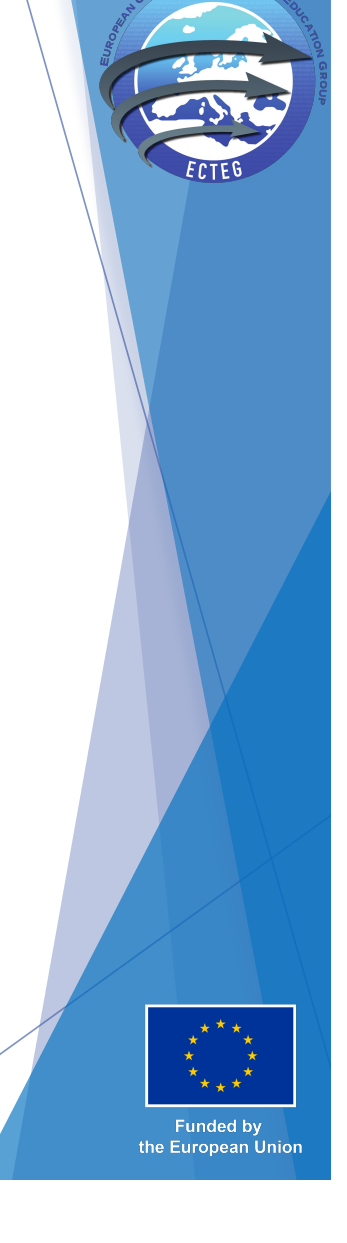

## Carving des records MFT

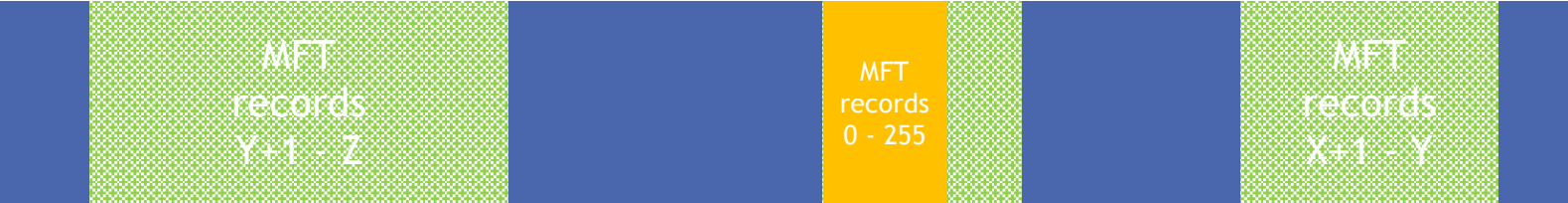

- ▶ Chaque record MFT records débute par "FILE" (ou BAAD)
	- Des critères de validité supplémentaire peuvent être appliqués (p. ex. la fixup array)
- u Chaque fragment de la MFT commence donc par un record et la séquence ASCII "FILE"
- Il est donc possible de faire un "carving" des records et des fragments

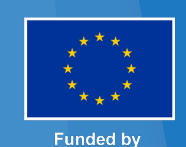

the European Union

## Edition du record 0 de la \$MFT

- Le record #0 de la \$MFT est celui où le fichier \$MFT est décrit
- La version active après un quick format est en un seul fragment décrit dans l'attribut \$Data
- En utilisant un éditeur hexadécimal
	- $\blacktriangleright$  Edition the la taille de fichier pour correspondre à la version antérieure
	- Edition des VCN pour correspondre aux clusters alloués à la version MFT antérieure
	- $\blacktriangleright$  Edition des "data runs" pour ajouter les fragments identifiés
- Utilisation d'un outil comme The SleuthKit pour lister les fichiers, par répertoires et récupérer les fichiers
	- $\blacktriangleright$  Fls –r
	- **Istat**
	- $\blacktriangleright$  Icat

the European Union

#### **Conclusions**

- u Des limitations
	- $\blacktriangleright$  Les fichiers compressés ou encryptés ne sont pas identifiables au niveau byte
	- $\triangleright$  Dépend des entrées toujours disponibles
	- Eles records #0 #255 ne sont pas récupérables en cas de quick-format
- Il est possible de vérifier l'exactitude des données de contenu
	- $\blacktriangleright$  L'analyse du fichier bitmap permet d'effectuer des vérifications
- Un processus similaire peut être appliqué à la plupart des systèmes de fichiers
	- $\blacktriangleright$  La taille du fichier en bytes est toujours enregistrée
	- ▶ La méthode de référencement des fragments est différente
- Pour aller plus loin ..
	- $\blacktriangleright$  Possibilité de scripter
	- **Description Possibilité d'utiliser le Machine Learning et l'IA**

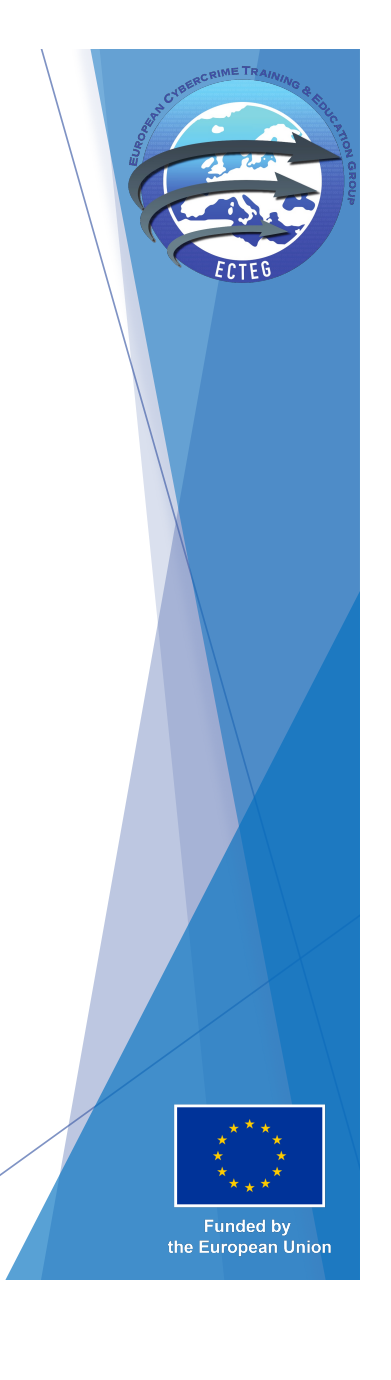

## Contact ECTEG

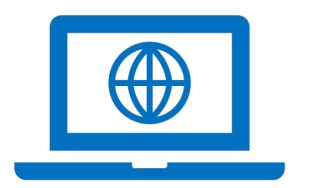

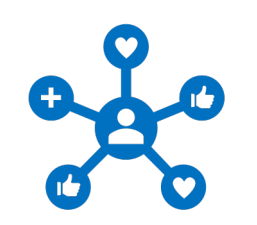

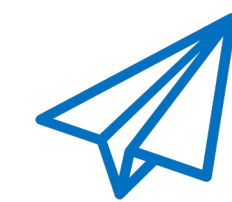

**E-mail**

[contact@ecteg.e](mailto:contact@ecteg.eu)u

**Web** [www.ecteg.e](http://www.ecteg.eu/)u

**LinkedIn & X** @ECTEG

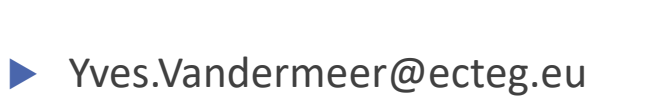

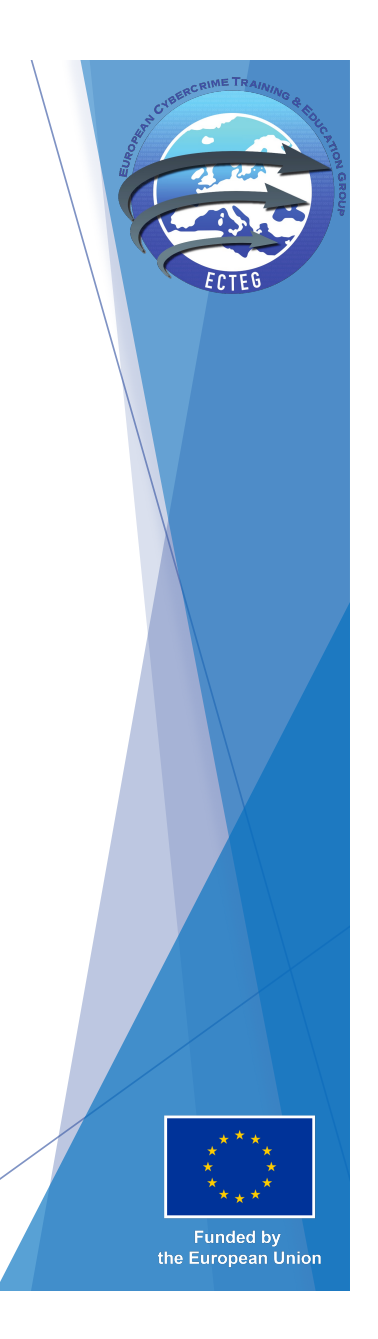